# Rigorous Methods for Software Engineering (F21RS-F20RS) Getting started with Spin

Andrew Ireland
Department of Computer Science
School of Mathematical and Computer Sciences
Heriot-Watt University
Edinburgh

## Overview

- Context and a little history.
- Accessing Spin.
- ► How to execute a **Promela** program via **iSpin**, *e.g.* Hello World!

## A Brief History of Spin

- ➤ **Spin** was developed by Gerard J. Holzmann with others in the 1980s at Bell Labs within the Unix group of the Computing Sciences Research Center.
- ▶ The tool has been available freely since 1991.
- ► In 2001 the tool was awarded the ACM System Software Award:
  - For SPIN, a highly successful and widely used software model-checking system based on "formal methods" from Computer Science. It has made advanced theoretical verification methods applicable to large and highly complex software systems."
- Holzmann setup NASA/JPL's Laboratory for Reliable Software (LaRS) in 2003, located in Pasadena, CA, USA.

## Promela, Spin and iSpin

- ▶ Promela PROcess MEta LAngugae is a language formally modelling distributed communicating systems:
  - ► Influenced by Dijkstra's guarded command language, Hoare's process algebra CSP and has C-like syntax;
  - Process communication modelled via message channels, both asynchronous and synchronous communication supported.
- ▶ **Spin** Formal analysis tool for Promela programs:
  - Supports simulation, either random or interactive;
  - Supports formal verification, i.e. absence of deadlocks; unexecutable code; non-progress execution cycles; model checking for linear time temporal properties.
- ▶ iSpin provides a GUI for Spin.

## The Spin Approach

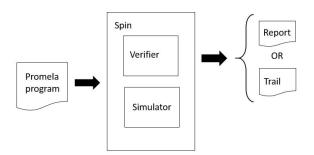

- If the Verifier is successful it generates a Report while an unsuccessful verification generates a Trail (i.e. a counter-example)
- The Simulator allows you to explore counter-examples interactively.

# Accessing Spin Remotely and on the Edinburgh Campus

- ▶ We will use **Spin** through its GUI which is called **iSpin**.
- Linux:
  - Remote access to iSpin via the School Linux Lab (EMB 2.50) requires X2GO, for details see:

https://www.macs.hw.ac.uk/cs/faq.html#Qnx

Note: for general instructions on downloading and installing **Spin** and **iSpin** see:

http://spinroot.com/spin/Man/README.html

# Accessing Spin Remotely and on the Edinburgh Campus

- We will use Spin through its GUI which is called iSpin.
- Windows:
  - ▶ iSpin is available on the School Virtual Machine (MACS VM)
     see: https://www.macs.hw.ac.uk/VM/
  - ► The MACS VM can be run on the PCs in the University's GRID Digital Lab (GRDL), and these PCs can be accessed via KeyServer. For details on KeyServer see: https://www.hw. ac.uk/uk/services/is/it-essentials/keyserver.htm
  - Note that the following GRDL PCs have limited memory so do not have the MACS VM installed: PC001; PC015; PC019; PC038 PC068; PC074; PC076; PC095; PC108; PC109; PC115; PC118. However, that still leaves nearly 90 GRDL PCs that do have the MACS VM installed.
  - Note that there is NO ACCESS to the MACS VM in the EMB 2.52 Windows Lab.

## Accessing Spin on your Laptop via Docker

- ▶ **Docker** supports software applications via a platform that facilitates OS virtualization.
- For how to install Docker and run iSpin on your laptop, see Yuhui Lin's video and associated README text file in the Week 7 module of the course materials on Canvas.

```
active proctype hello(){
/* My first Promela program (this is a comment)! */
   printf("Hello World!\n")
}
```

A closer look at the language later, for now let's see how to execute this code.

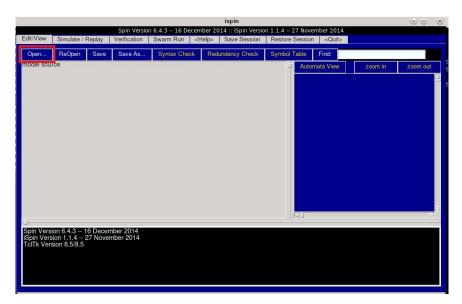

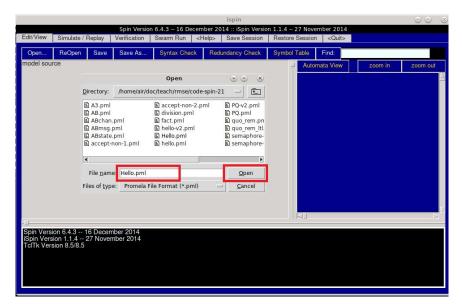

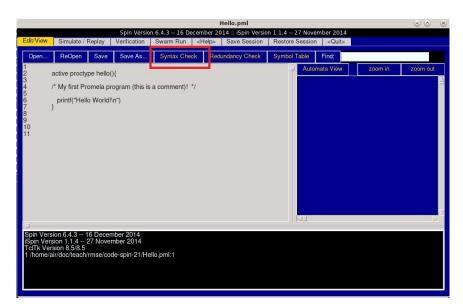

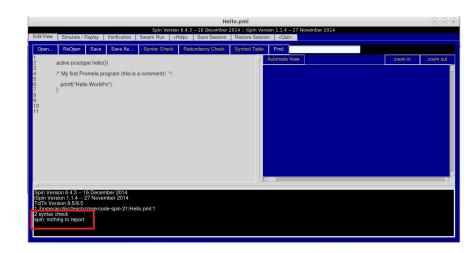

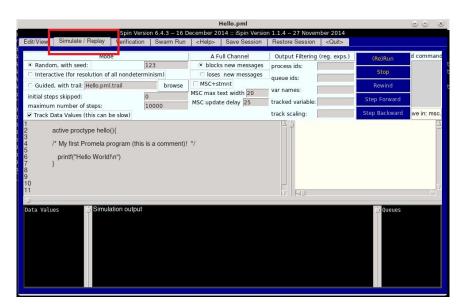

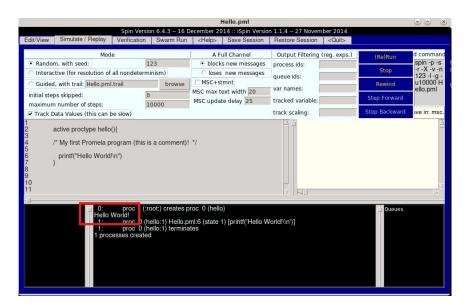

## Summary

## **Learning outcomes:**

- ► A brief history of **Spin**.
- ► How to access the **Spin**.
- ► How to execute **Promela** code using **iSpin**.

## Summary

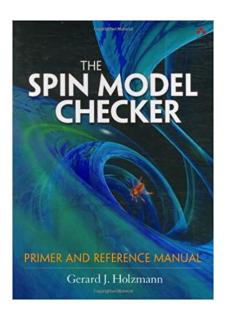

## Recommended reading:

- "The SPIN MODEL CHECKER Primer and Reference Manual" Holzmann, G.J., Addison-Wesley, 2003.
- Spin homepage: http://spinroot.com/